# **Service Manager**

# **SOFTWARE**

This document contains summary information on new features, late-breaking product information, updates, and troubleshooting tips not covered in the Trimble® Service Manager documentation.

## **Introduction**

These release notes describe the features and enhancements that are new in version 30.0.0.22 of Service Manager, for the following components only:

- Service Manager Desktop
- **Service Manager Web Portal**
- **Service Manager Engineer**

For further support information, go to [http://mep.trimble.co.uk/support.](http://mep.trimble.co.uk/support)

## **New features and changes**

The improvements that have been made to the Service Manager software are summarised in the following table.

## **Upgrade procedure**

Updates will be made available and automatically downloaded via Trimble LiveUpdate.

Version: 13.0.0 Date: 2017 Month: June

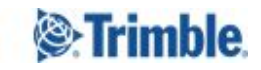

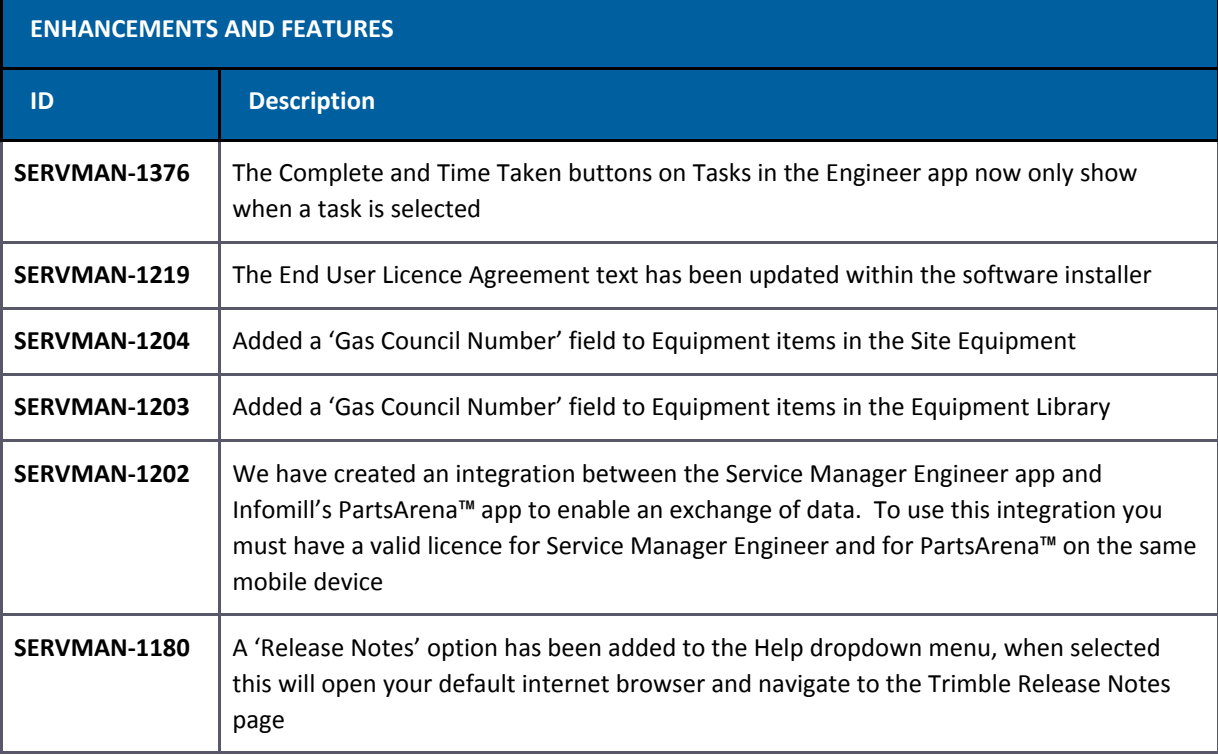

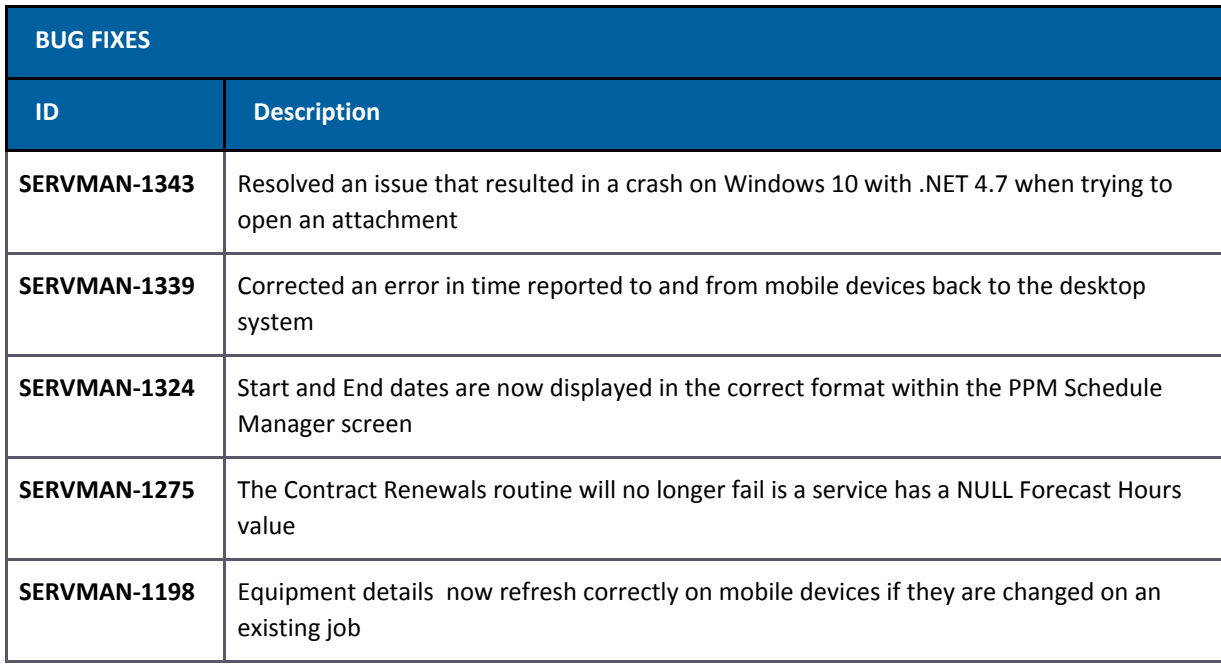

## **New feature details**

#### **SERVMAN-1202 – Service Manager Engineer / PartsArena Pro Integration**

We have created an integration between the Service Manager Engineer app and Infomill's PartsArena Pro app to enable an exchange of data. To use this integration you must have a valid licence for Service Manager Engineer and for PartsArena on the same mobile device.

#### **Key Features**

Gives access from Service Manager Engineer to PartsArena Pro exploded parts view, parts lists and technical manuals

Create a Parts Picklist within PartsArena Pro and pass back to SME to use as Parts Used against a job or to add to a Purchase Order or Requisition

#### **Defining Gas Council Numbers Against Equipment Items**

To enable the integration a new field has been added in the Equipment Library and Site Equipment screens of the Service Manager desktop application, this allows the Gas Council (GC) Number to be populated, if relevant, against an equipment item and that detail is then sent to the engineers mobile device when the equipment item is added to a job.

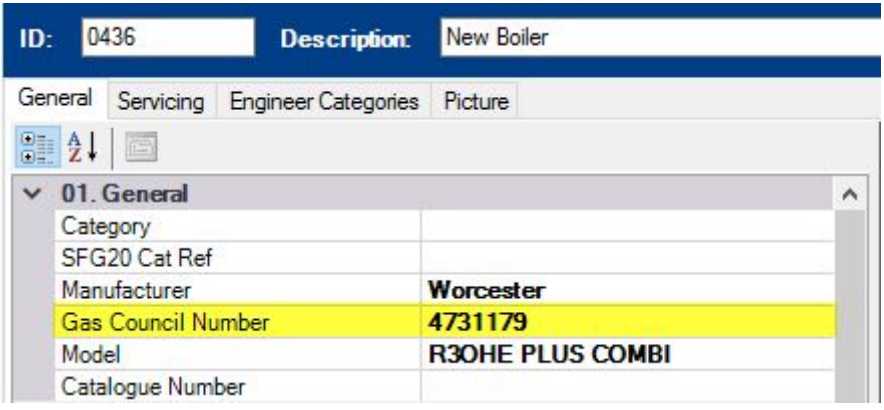

What is a Gas Council Number? Whilst British Gas was the sole national distributor of natural gas they created a council of General, Municipal Boilermakers. Part of this council's responsibilities was to create a log of all gas appliances manufactured or sold within the UK.

#### **Launching PartsArena from a Service Manager Engineer Task**

If you are using Service Manager Engineer on a mobile device that has PartsArena installed and, within a job, a valid GC Number is recorded against an equipment item on the task the PartsArena icon will be displayed.

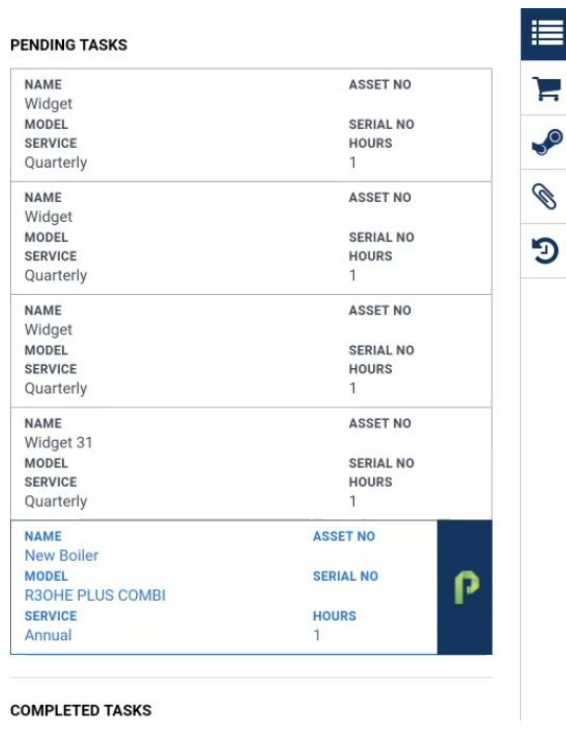

## **Using the PartsArena Pick List**

Once items have been added to the PartsArena Pick List clicking the 'Share' option will show an option to share with 'Service Manager Engineer', selecting this and tapping the 'Share' option will pass the items back to the SME app.

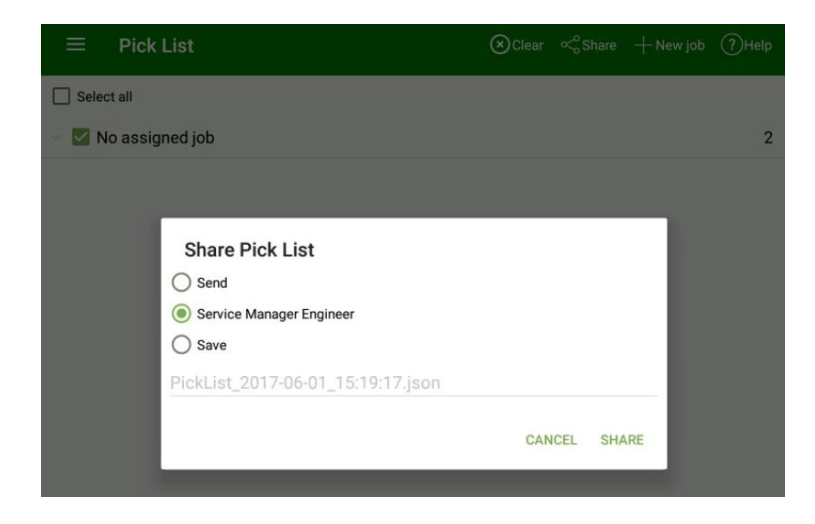

## **Selecting Pick List Items**

When the items are displayed within SME you can tap each one to select it. Tapping an item a second time will deselect it.

**PARTS** 

 $\ddot{\phantom{1}}$ 

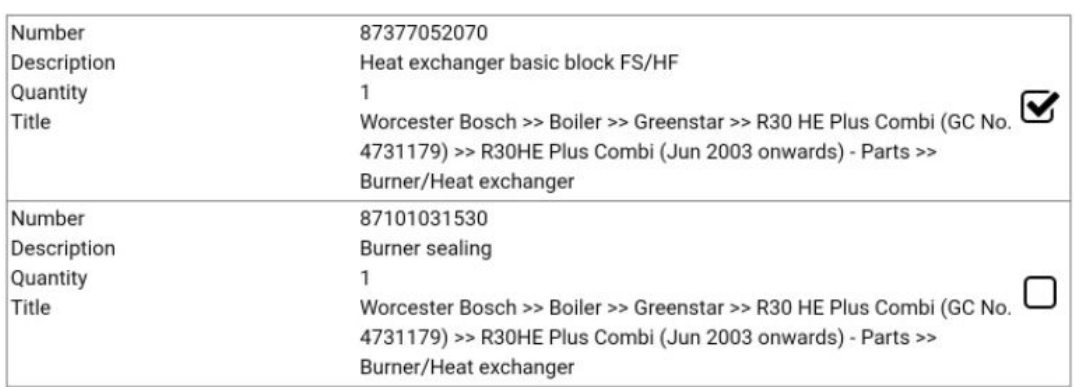

#### **Add Selected Items as Parts Used**

 $\blacktriangleleft$ 

Tap the + button in the top right hand corner to show the available options, select 'Add parts to job' option to add the selected item(s) to the Parts Used list.

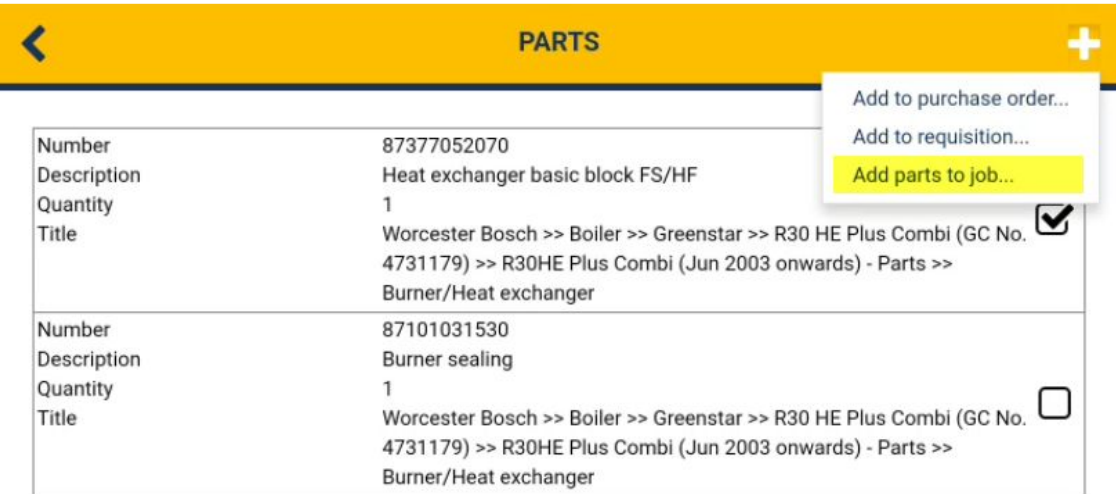

#### **Add Selected Items to a Requisition**

Tap the + button in the top right hand corner to show the available options, select 'Add to requisition' option to add the selected item(s) to a new Requisition. Once added the line item detail can be edited, if required and the requisition can be 'Submitted' as normal.

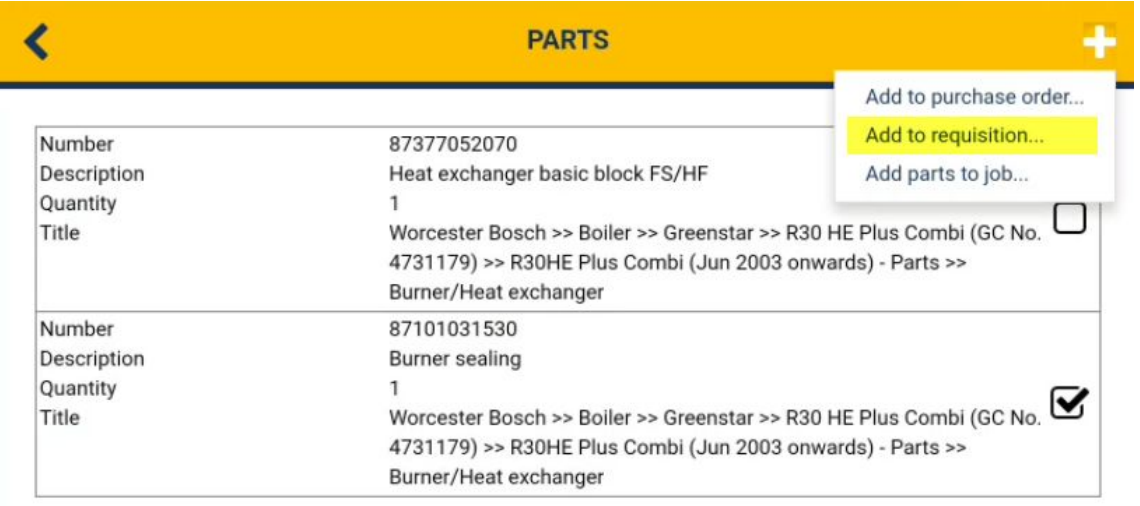

## **Add Selected Items to a Purchase Order**

Tap the + button in the top right hand corner to show the available options, select 'Add to purchase order' option to add the selected item(s) to a new Purchase Order. Once added the line item detail can be edited, if required, a supplier added and the requisition can be 'Submitted' as normal.

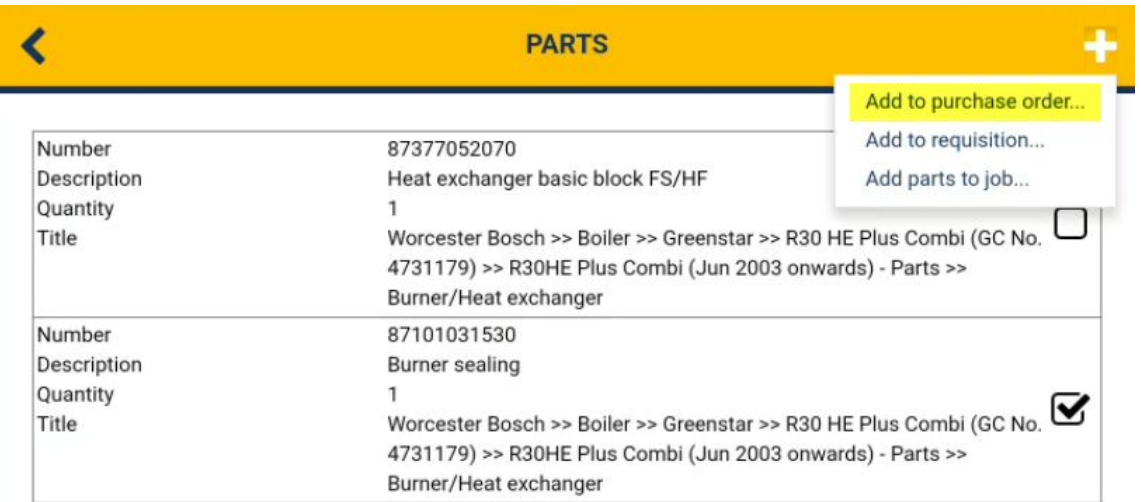

**NOTE:** In any of these 3 scenarios the '**<**' button in the top panel will accept your action and the '**X**' button will cancel your action

## **Legal notices**

Trimble Navigation Limited MEP Division 10368 Westmoor Drive Westminster, Colorado 800021 USA 800-361-1249 (toll free in USA) +1-937-245-5154 Phone +1-937-233-9441 Fax [www.trimble.com](http://www.trimble.com/)

#### **Copyright and trademarks**

© 2016, Trimble Navigation Limited. All rights reserved.

Trimble, and the Globe & Triangle logo are trademarks of Trimble Navigation Limited, registered in the United States and in other countries.

Microsoft and Windows are either registered trademarks or trademarks of Microsoft Corporation in the United States and/or other countries. All other trademarks are the property of their respective owners.

#### **Release notice**

This is the June 2017 release (Revision A) of the Release Notes. It applies to version 30.0.0.22 of the Service Manager software.